## **Anleitung zum Eintragen der Barrierefreiheit im Onlineportal der KVH**

(Stand 28.02.2020)

Loggen Sie sich mit Ihren persönlichen Zugangsdaten oder Ihrer Signaturkarte im Onlineportal der KVH ein. Unter dem Menüpunkt "Datenübermittlung" finden Sie die Auswahl "Barrierefreiheit melden".

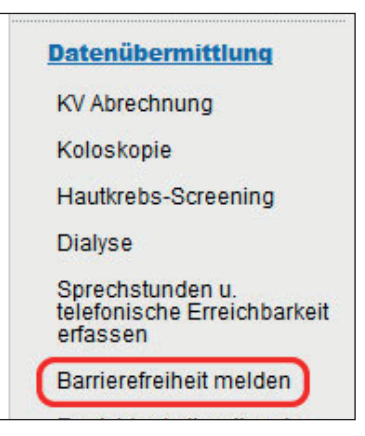

Zunächst wählen Sie oben auf der Seite die Betriebsstätte aus, für die Sie die Eingaben bearbeiten möchten. Es können nur gültige Betriebsstätten ausgewählt werden.

**Betriebsstätte**  $\blacksquare$ 

Da die Kriterien für die Barrierefreiheit von der KBV vereinheitlicht wurden, stimmen die Voraussetzungen für die Einstufung in die Kategorien nicht mehr mit ggf. früher gemachten Angaben überein. **Daher wurden keine Ihrer früheren Angaben übernommen, sondern Sie müssen für jede Betriebsstätte die Einstufung neu durchführen.**

Unter "Zugang und Praxisräume" wählen Sie die zutreffende Beschreibung aus. Bitte beachten Sie dabei, dass alle Merkmale der zugehörigen Erläuterung erfüllt sein müssen.

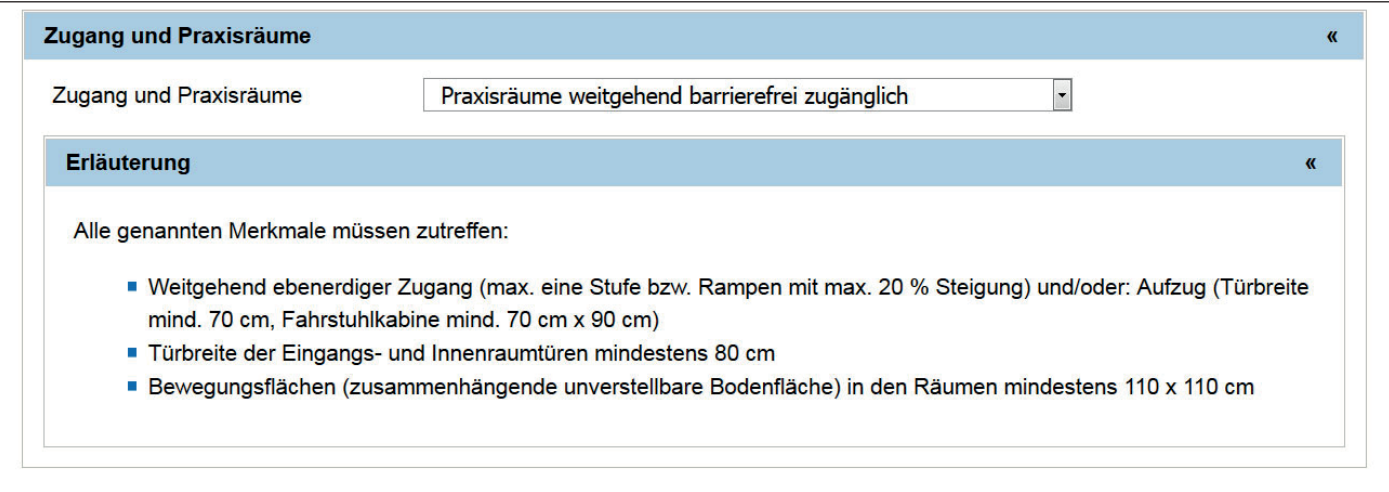

Danach wählen Sie bitte die zutreffende Aussage für den Sanitärbereich aus. Auch hier müssen alle Merkmale der zugehörigen Erläuterung erfüllt sein.

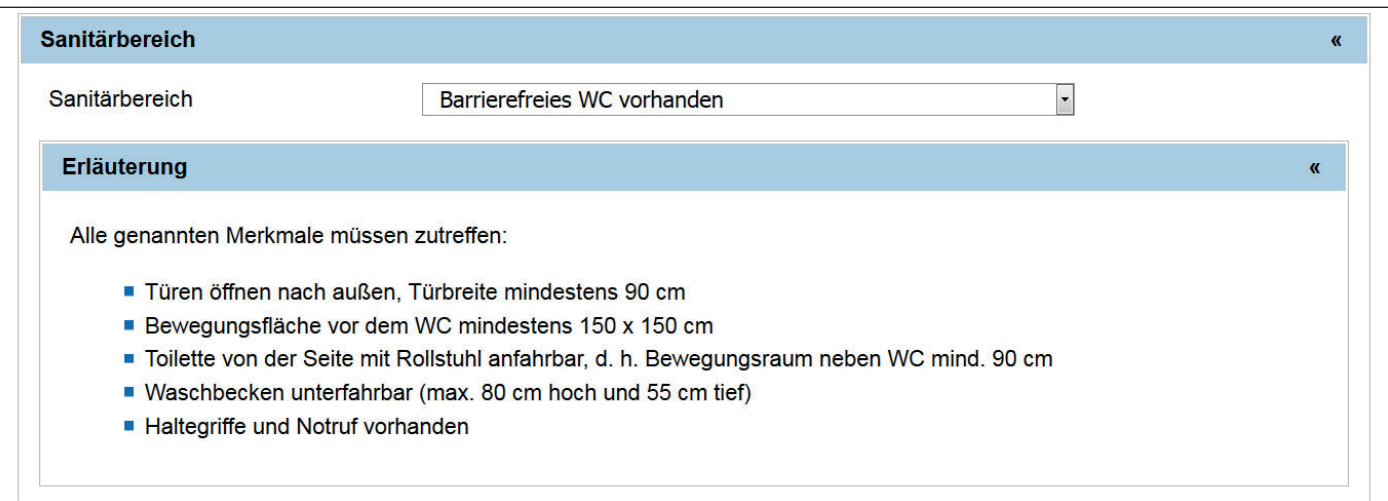

Bei den weiteren Auswahlmöglichkeiten können Sie die zutreffenden Punkte entsprechend markieren. Alle Punkte sind unabhängig voneinander auswählbar.

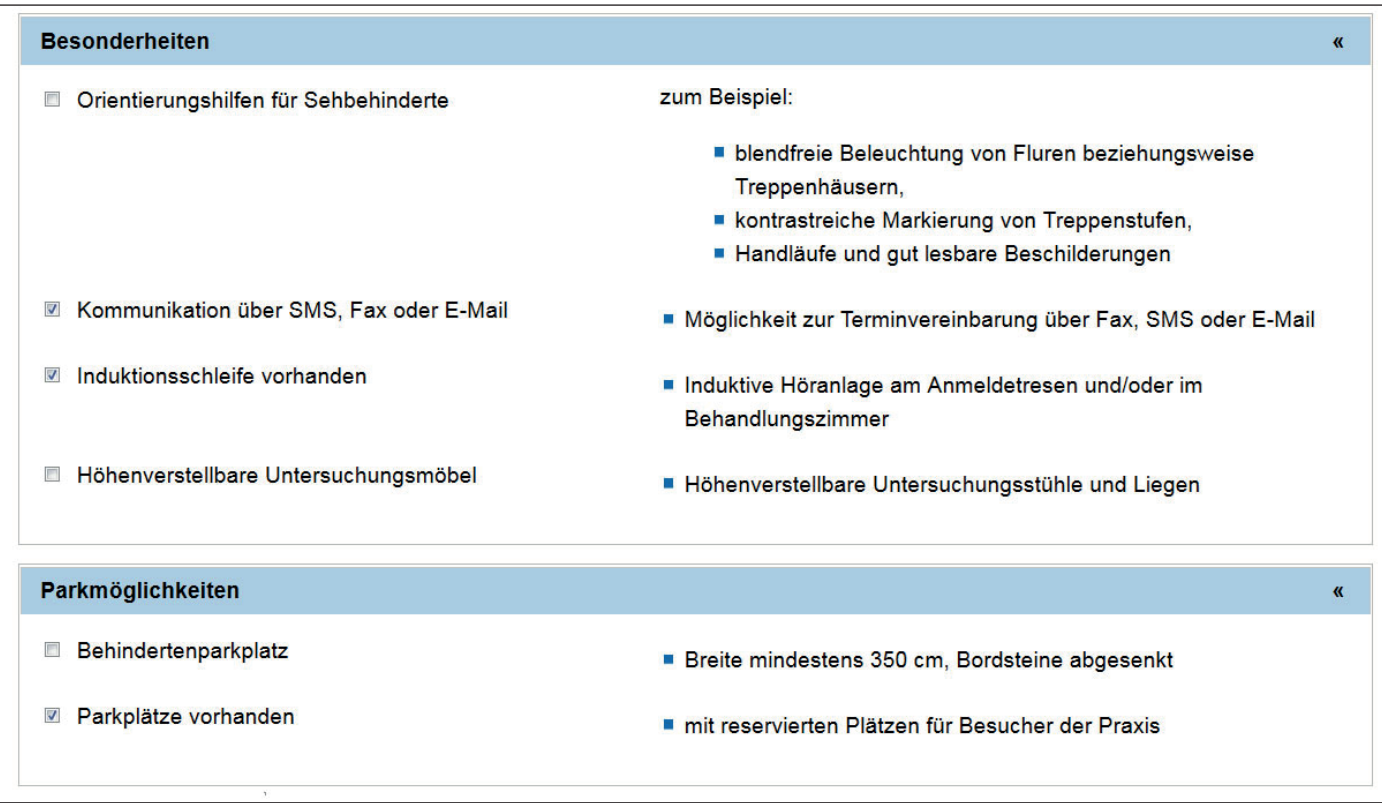

Bitte vergessen Sie zum Schluss nicht, die geänderten Angaben an die KV zu senden:

Absenden